#### INSTRUCTION MANUAL **English**

- ・Read this instruction manual with enough, and use the product correctly with enough understanding.
- ・Keep this instruction manual close at hand and use it for reference during operation.

・Please operate this product by the qualified specialist having the electrical know how. For using this product, please follow keep the precautions as shown in the following:

Thank you for purchasing this E58-CIFQ2. This INSTRUCTION MANUAL describes the information such as function, performance, and how to use the product required for using the E58-CIFQ2.

All Rights Reserved

## **OMRON Corporation**

### **Safety Precautions**

# **MODEL E58-CIFQ2**

## **USB-Serial Conversion Cable**

#### ●**Key to Warning Symbols**

When the USB-Serial Conversion Cable is connected to the Temperature Controller, the following operations are possible even if the power supply to the Temperature Controller is not turned ON.

- ・Setting up the Temperature Controller from the personal computer (Special software is required.)
- ・Changing settings by using key operations on the Temperature Controller ・Displaying the present temperature on the Temperature Controller

The control outputs and alarm outputs from the Temperature Controller will not operate unless the power supply to the Temperature Controller is turned ON. The following procedure is used to connect the Temperature Controller and personal computer with a USB-Serial Conversion Cable. Connect the Temperature Controller and personal computer as described below. The USB-Serial Conversion Cable communicates with the USB port on the personal computer as a virtual COM port.

・Main unit ・Instruction manual

## ■ Usage Methods

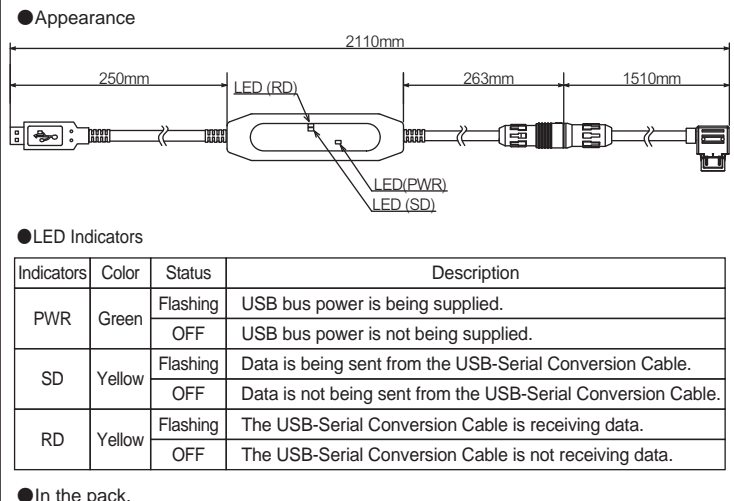

Rev.G

**OMRON** 

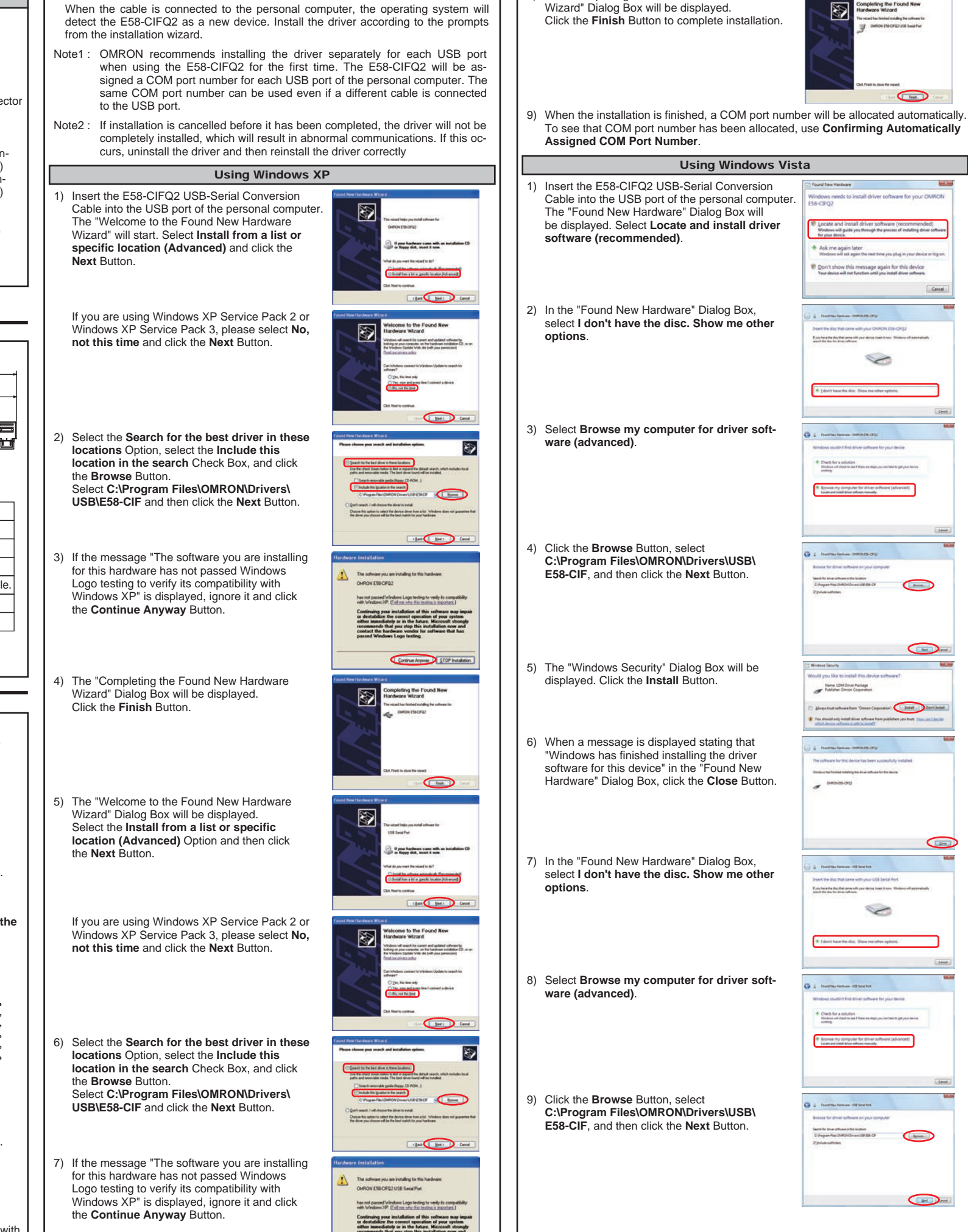

Contras Annual 13 STOP Instalation

●Compatible Operating Systems ● Compatible Software Applications CX-Thermo ●Compatible models ●USB Interface rating ●DTE speed ●Connector specifications ●Power supply ● Power supply voltage ● Current consumption<br>● Output voltage ●Ambient temperature ●Ambient humidity ● Storage temperature ●Storage humidity ●Altitude ●**Weight** Windows XP/Vista/7/8/8.1/10/11 E5□C Series E5CB Series Conforms to USB Specification 2.0 38400 bps Personal computer : USB (type A plug) Temperature Controller : Special serial connector Bus power (see note.) DC 5V 450 mA max. 0 to 55 ℃ (Avoid freezing or condensation) RH10 to 80 % -20 to 60 ℃ (Avoid freezing or condensation) RH10 to 80 % Max.2,000 m Approx 120 g 4.7±0.2 VDC (Supplied from USB-Serial Conversion Cable to the Temperature Controller.) ●Output current 250 mA max. (Supplied from USB-Serial Conversion Cable to the Temperature Controller.) **Specifications**

●Installation

Note1 : The Driver can also be downloaded from the following OMRON website. http://www.ia.omron.com/e58cifq1\_tool

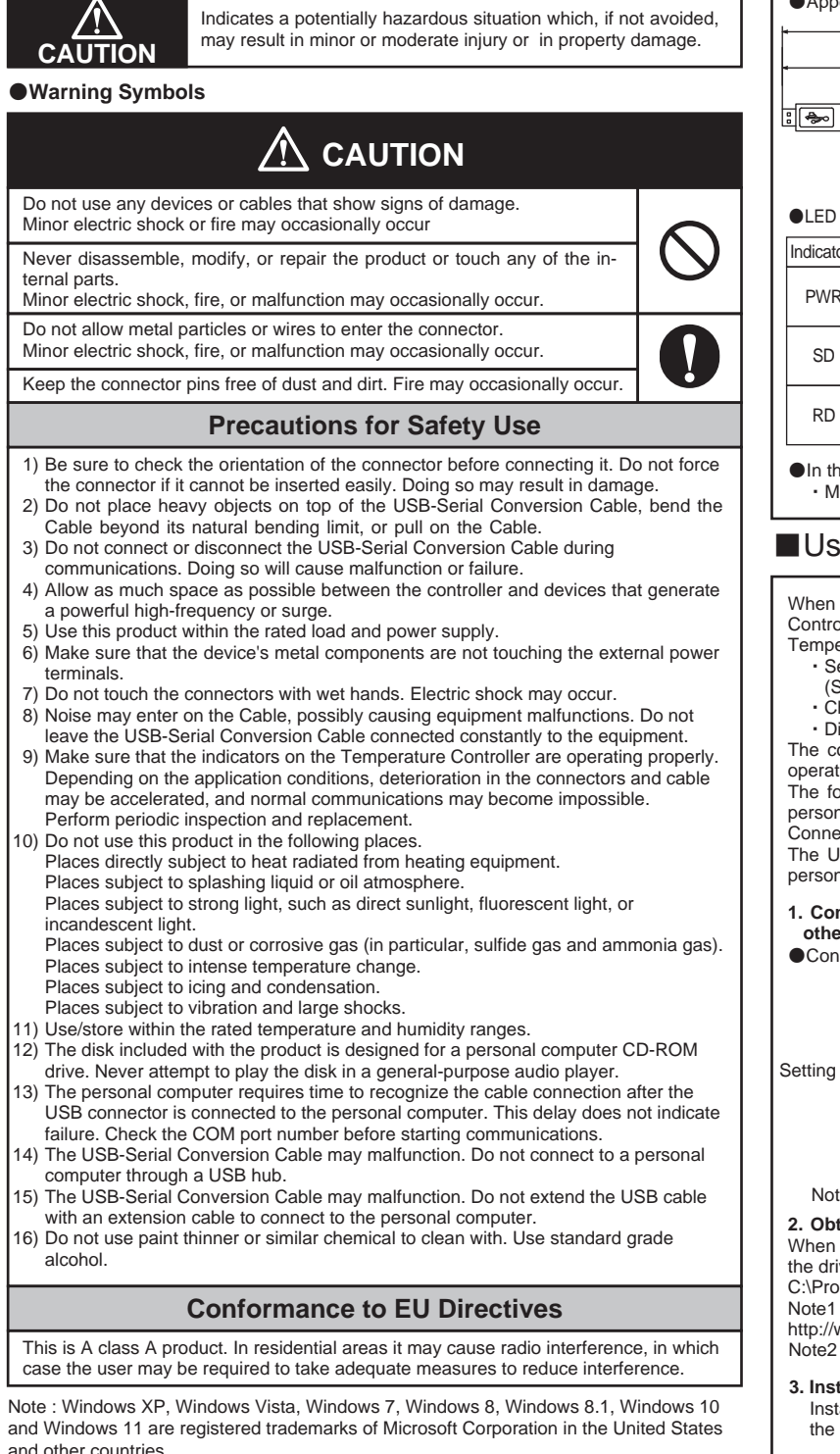

## Note : A high-power port is used for the USB port.

## ■Appearance and Component Names –

**1. Connect one end of the cable to the personal computer's USB port and the other end to the Setting Tool port on the Temperature Controller**

**2. Obtaining the Driver** Note : Hold the connector securely when connecting or disconnecting the cable.

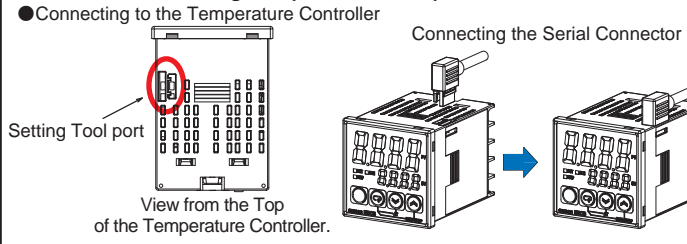

When the CX-Thermo Support Software for the Temperature Controller is installed, the driver for the USB-Serial Conversion Cable will be copied to the following folder. C:\Program Files\OMRON\Drivers\USB\E58-CIF

8) The "Completing the Found New Hardware Wizard" Dialog Box will be displayed.

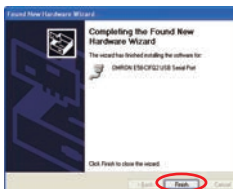

#### **3. Installing the Driver**

Install the driver to enable using the E58-CIFQ2 USB-Serial Conversion Cable with the personal computer.

Note2 : Windows 10/11 driver should be downloaded in addition to ThermoMini.

Other company names and product names contained in this document are trademarks or registered trademarks of their respective companies.

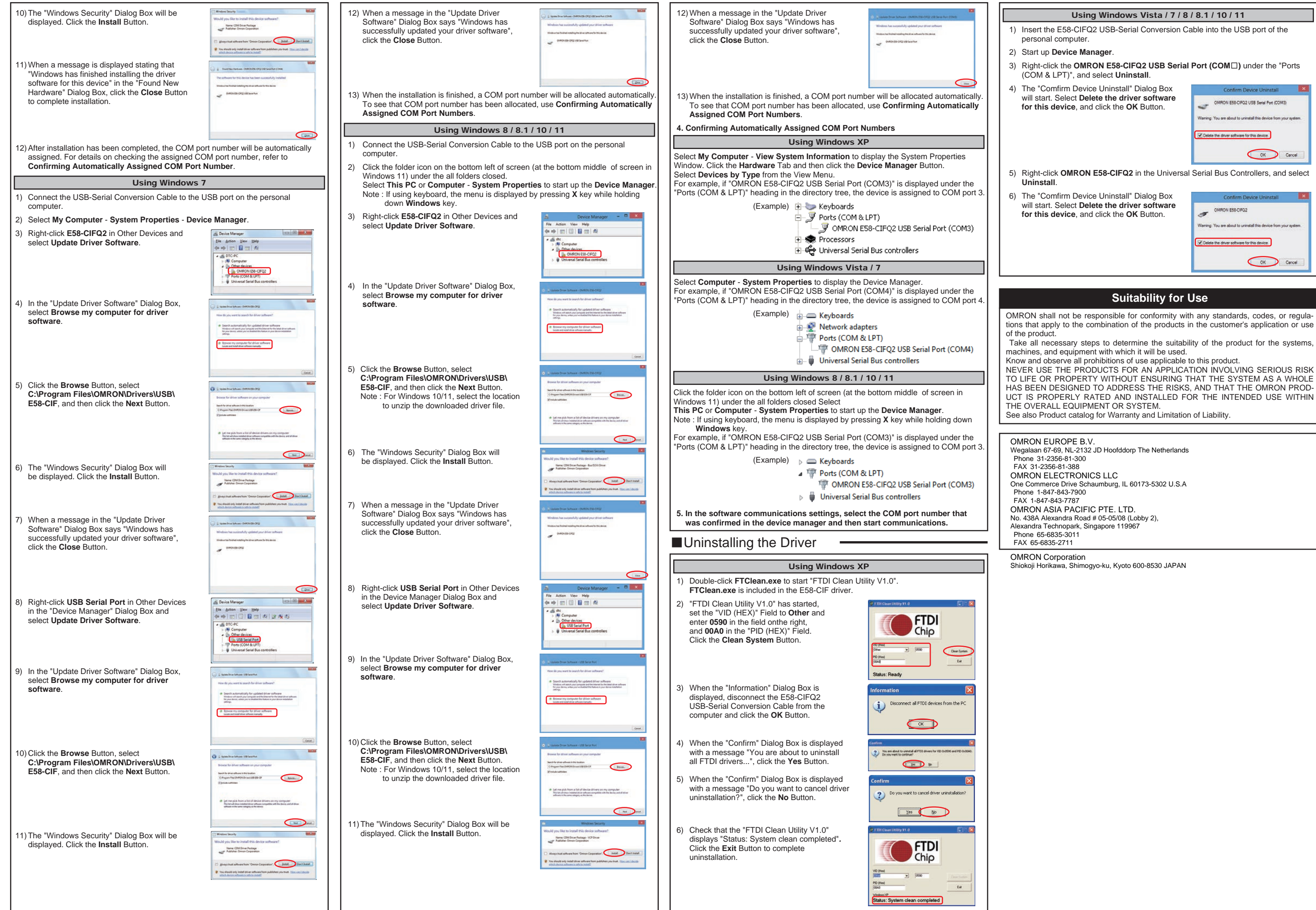

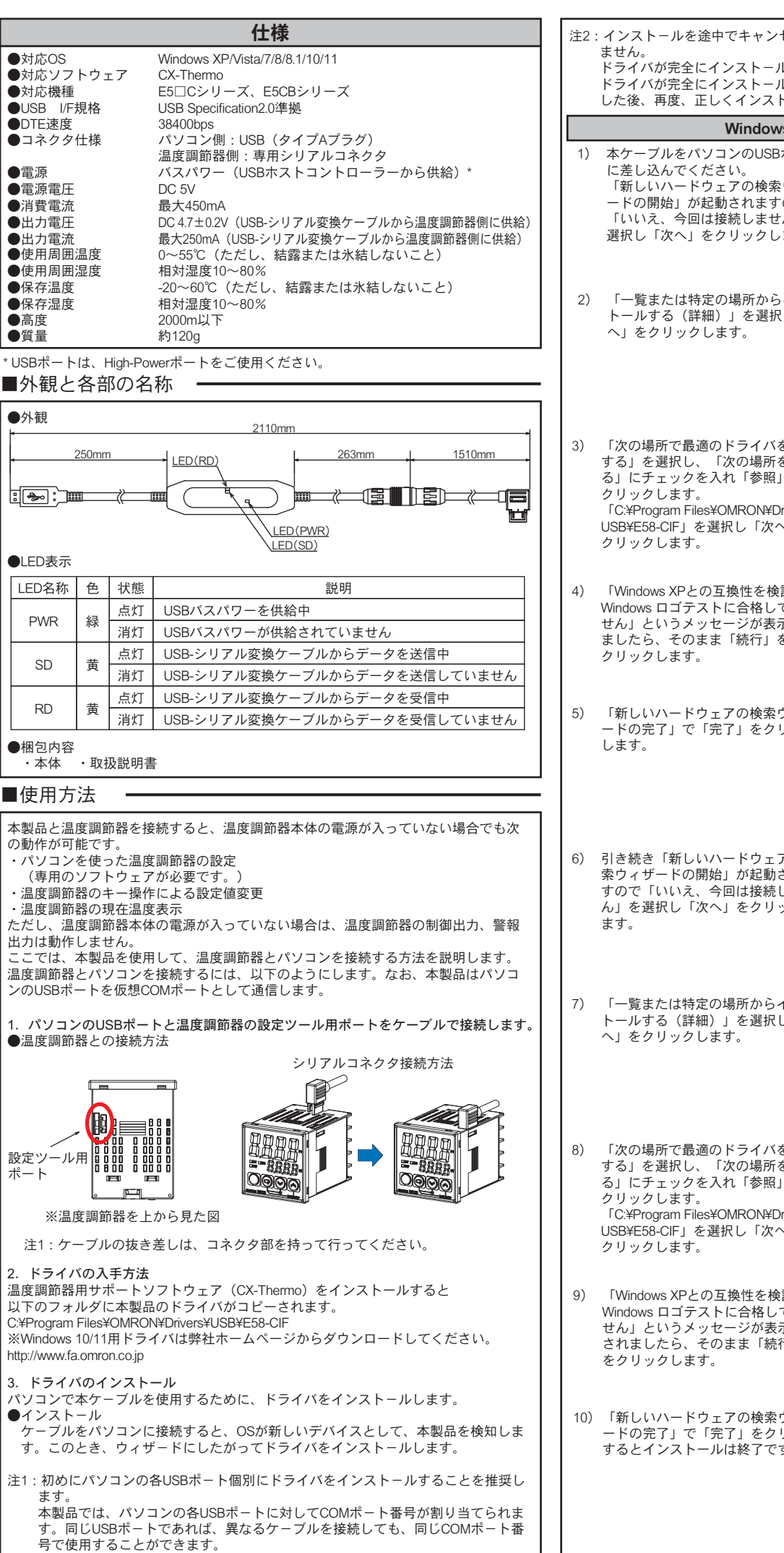

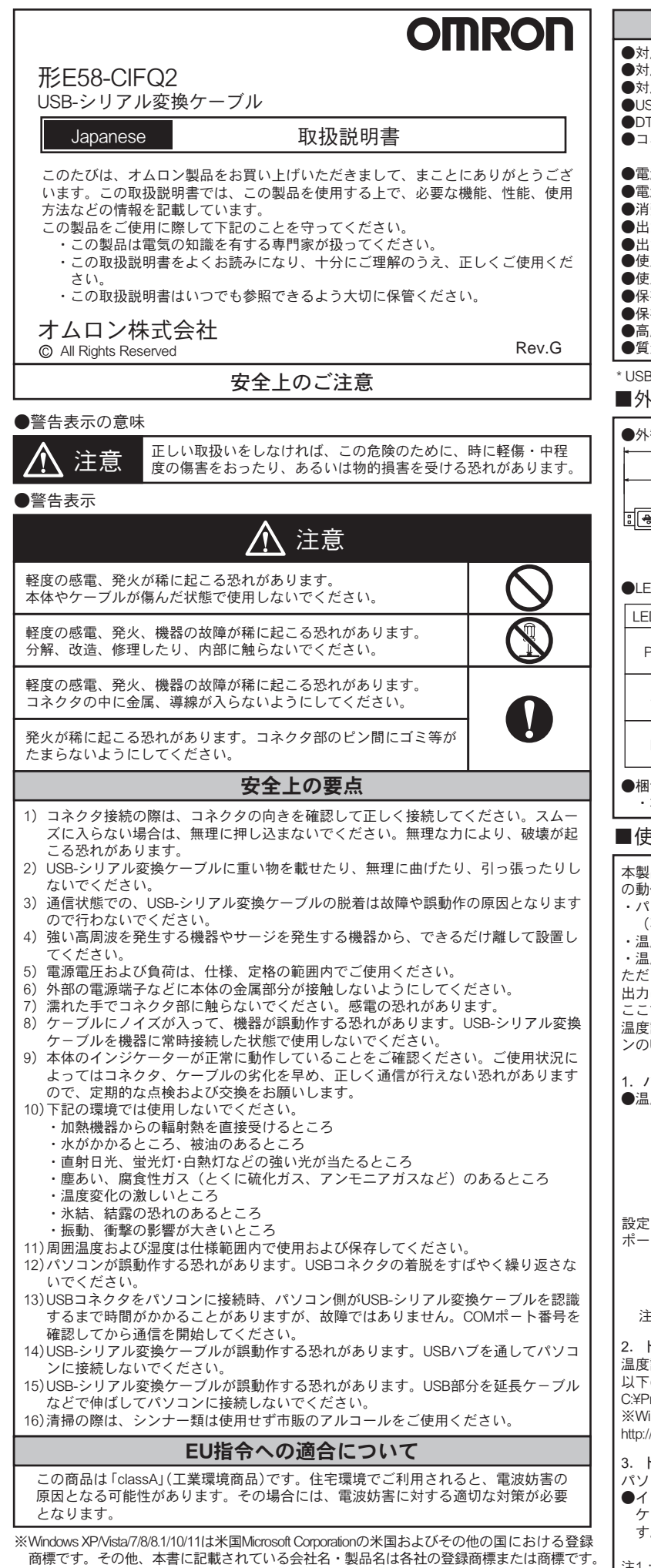

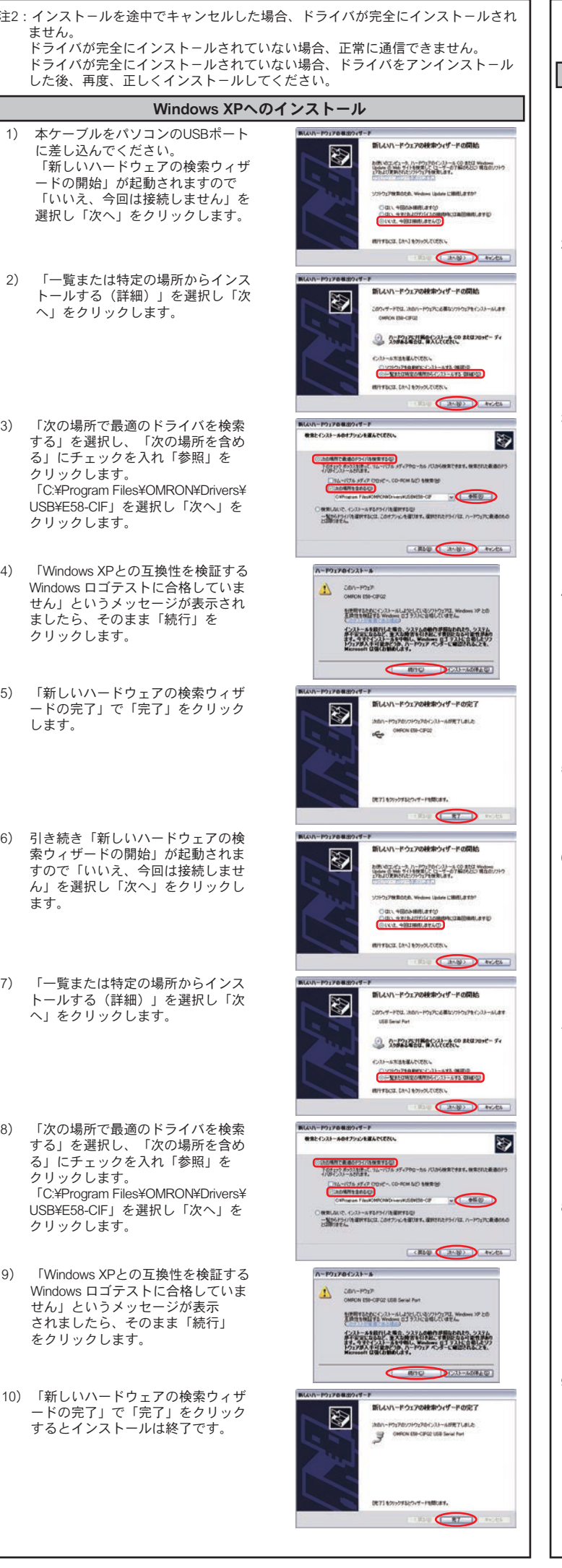

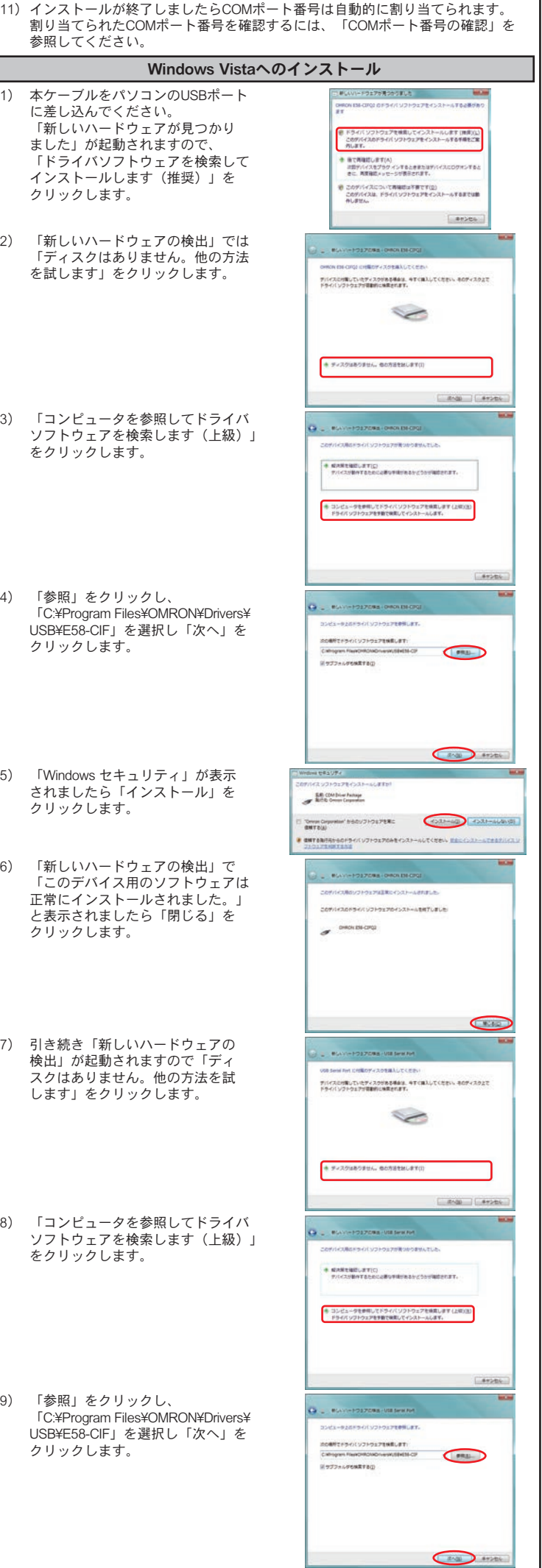

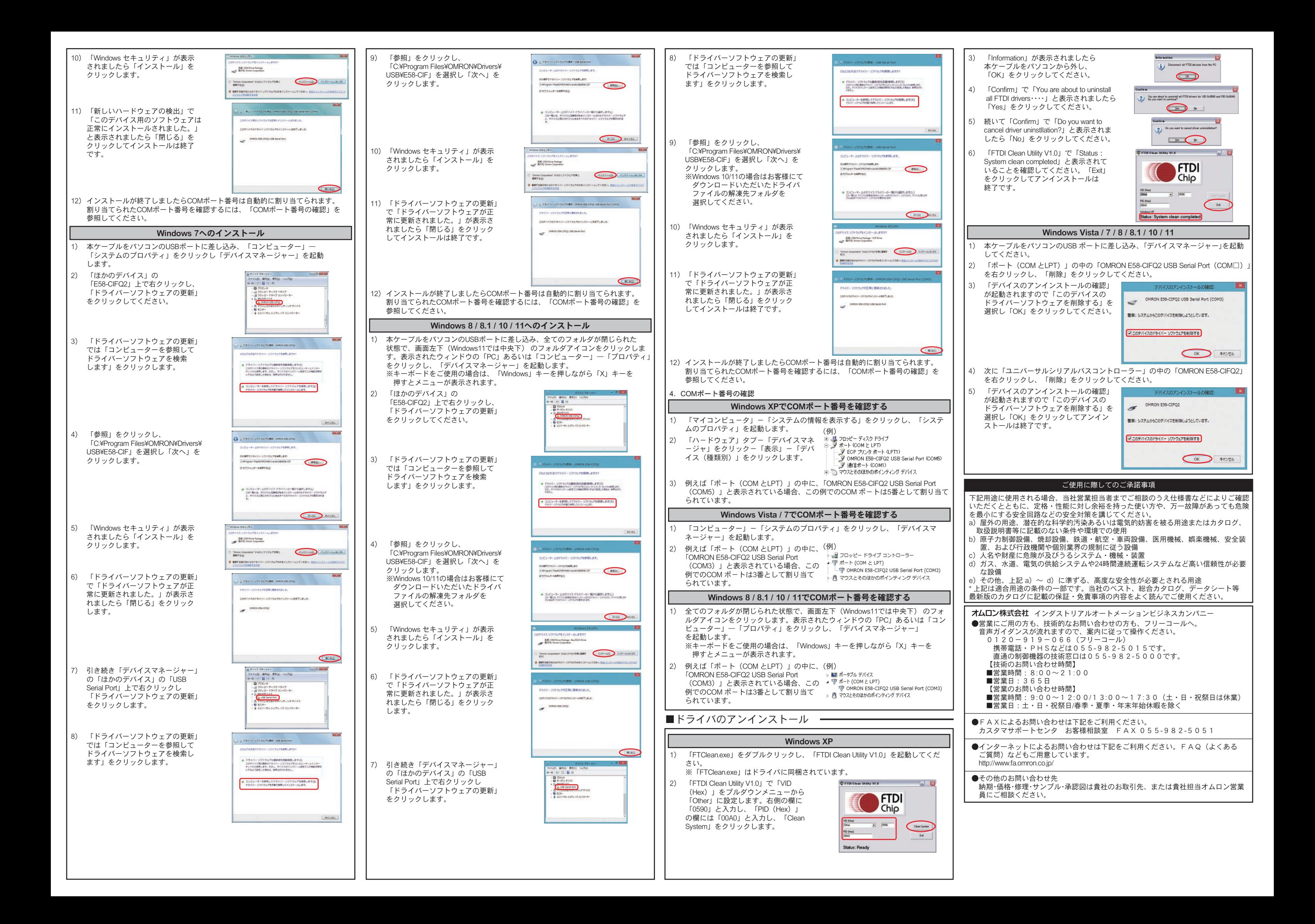